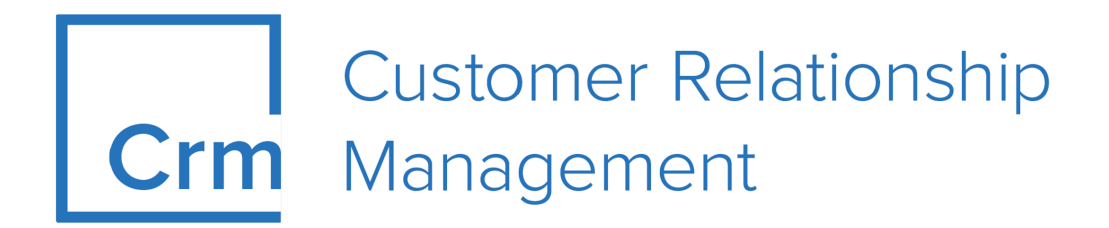

## **CRM ServiceClient Installation Guide Version 14.1**

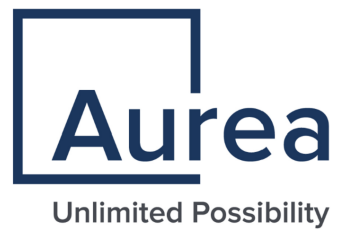

## **Notices**

Copyright © 2004–2022. Aurea Software, Inc. ("Aurea"). All Rights Reserved. These materials and all Aurea products are copyrighted and all rights are reserved by Aurea.

This document is proprietary and confidential to Aurea and is available only under a valid non-disclosure agreement. No part of this document may be disclosed in any manner to a third party without the prior written consent of Aurea. The information in these materials is for informational purposes only and Aurea assumes no responsibility for any errors that may appear therein. Aurea reserves the right to revise this information and to make changes from time to time to the content hereof without obligation of Aurea to notify any person of such revisions or changes.

You are hereby placed on notice that the software, its related technology and services may be covered by one or more United States ("US") and non-US patents. A listing that associates patented and patent-pending products included in the software, software updates, their related technology and services with one or more patent numbers is available for you and the general public's access at [https://markings.ip](https://markings.ipdynamics.ai/esw/)[dynamics.ai/esw/](https://markings.ipdynamics.ai/esw/) (the "Patent Notice") without charge. The association of productsto-patent numbers at the Patent Notice may not be an exclusive listing of associations, and other unlisted patents or pending patents may also be associated with the products. Likewise, the patents or pending patents may also be associated with unlisted products. You agree to regularly review the products-to-patent number(s) association at the Patent Notice to check for updates.

Aurea and Aurea Software are registered trademarks of Aurea Software, Inc. in the United States and/or other countries. Additional Aurea trademarks, including registered trademarks, are available at: [https://www.aurea.com/legal/trademarks/.](https://www.aurea.com/legal/trademarks/) Jive is a registered trademark of Jive Software, Inc. in the United States and/or other countries. Additional Jive trademarks, including registered trademarks, are available at: [https://www.jivesoftware.com/legal/.](https://www.jivesoftware.com/legal/)

#### **Table of Contents**

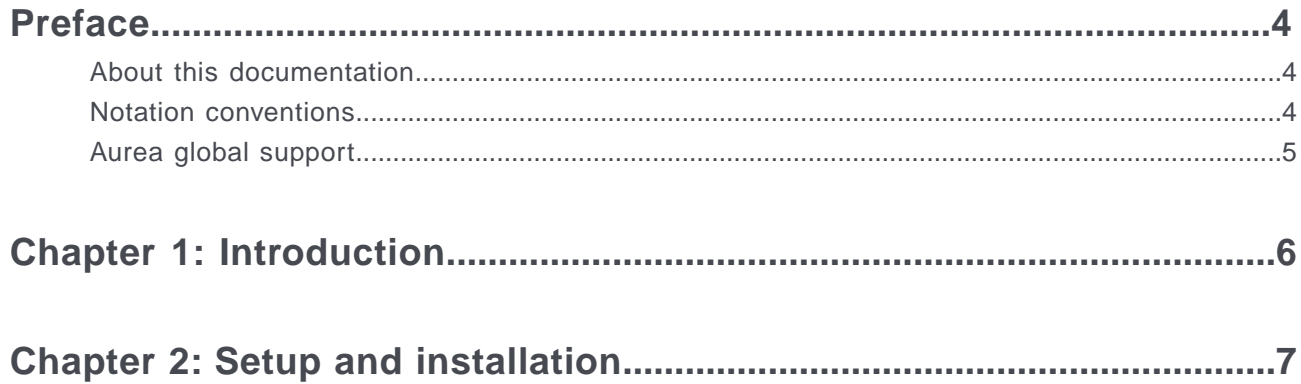

### <span id="page-3-0"></span>**Preface**

For details, see the following topics:

- About this [documentation](#page-3-1)
- Notation [conventions](#page-3-2)
- Aurea global [support](#page-4-0)

#### <span id="page-3-1"></span>**About this documentation**

<span id="page-3-2"></span>This guide is part of the documentation set for Aurea CRM.

#### **Notation conventions**

This document uses the following notation conventions:

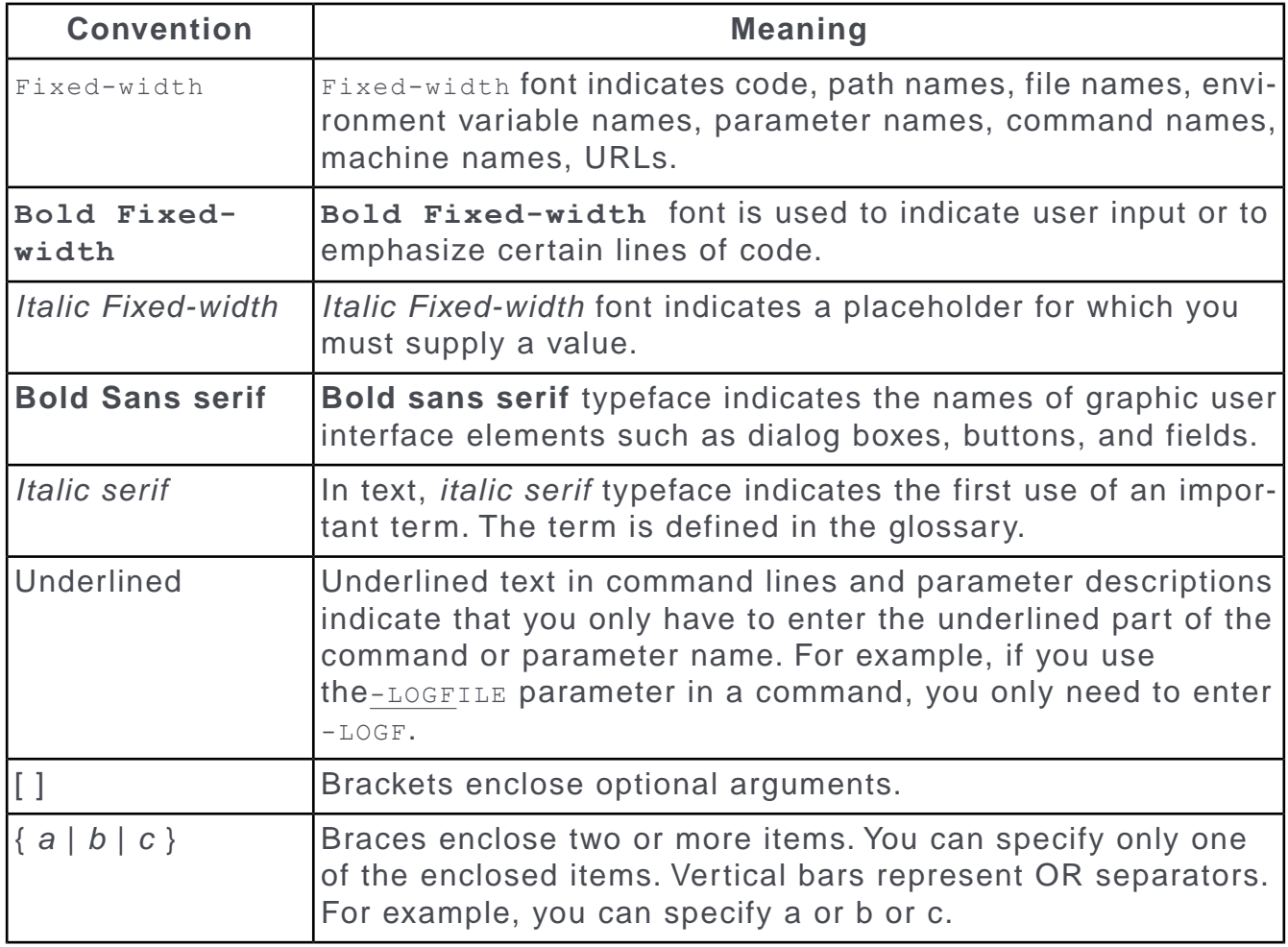

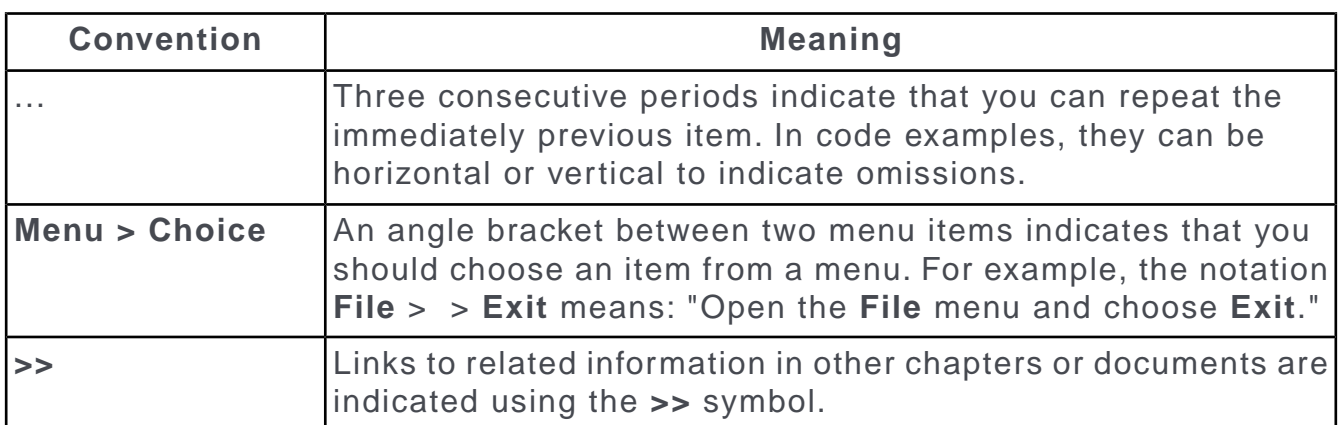

#### <span id="page-4-0"></span>**Aurea global support**

If you encounter a problem while using an Aurea product or require assistance with downloading the software or upgrading a product release, please open a ticket on [Aurea Support Central](https://support.aurea.com/). Preferably, search the articles on the [Aurea Knowledge](https://support.acrm.aurea.com/hc/en-us) [Base](https://support.acrm.aurea.com/hc/en-us) for solutions to your issues before opening a ticket.

Information about the support organization is available on Support Central. The product documentation is available at[https://help.aurea.com/crm/#.](https://help.aurea.com/crm/)

For information about purchasing an upgrade or professional services, contact your account executive. If you do not know who your account executive is, or for other queries, [contact us](http://go.aurea.com/contact-us) through our [website](https://www.aurea.com).

# <span id="page-5-0"></span>*1* **Introduction**

This online help system describes the installation of CRM.service client.

Services are classes that provide access to the features of the Aurea CRM suite (records, catalogs, campaign management, etc.). They provide a level of abstraction that hides the innards of the system from the application developer. Services do not have user interfaces.

All services of the Aurea CRM web framework can be accessed via the singleton instance u8. services of type u8. Base. Services. This class acts as a service manager.

```
// getting the instance of the crud service.
var crud = u8.services.crud;
```
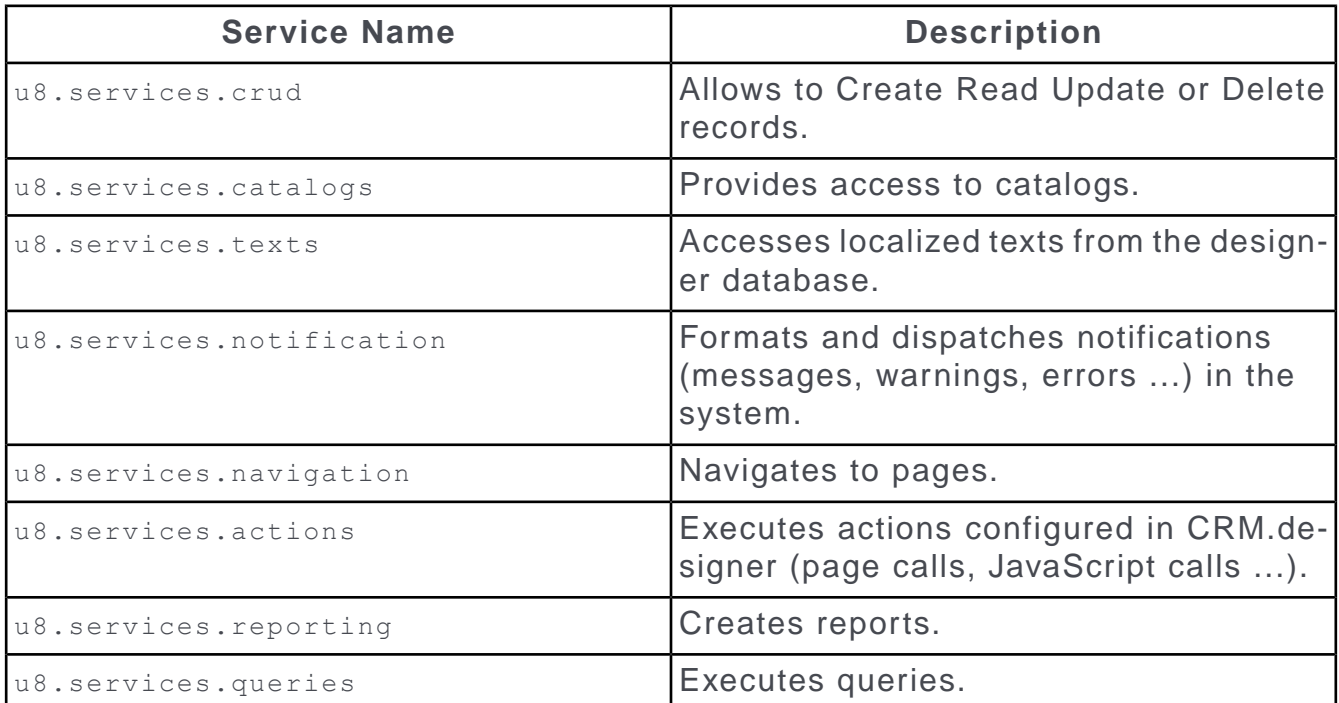

<span id="page-6-0"></span>*2*

# **Setup and installation**

In order for CRM.service client to be installed successfully, the minimum system requirements must be met and the installation process must be followed.

In order to install CRM.service client:

- Log on to Windows with administrator privileges.
- Free disk space required: approx 250 MB.
- An additional 130 MB of disk space is required by the installation process and for copying files.
- Ensure you are using a supported operating system.

#### **Installing CRM.service client**

If you need the setup for CRM.service client, contact your update representative.

To install CRM.service client:

**1. Copy** CRM. service client <vertical> <version number>.exe to your local drive and start it.

**Note:** Do not start the file from a network drive.

**2.** The installation files are unpacked (per default into c: \temp\CRM.service client <vertical>). The setup program should start automatically. If the installation does not begin automatically, run setup.exe manually.

The installation starts and the **Welcome** dialog box is displayed.

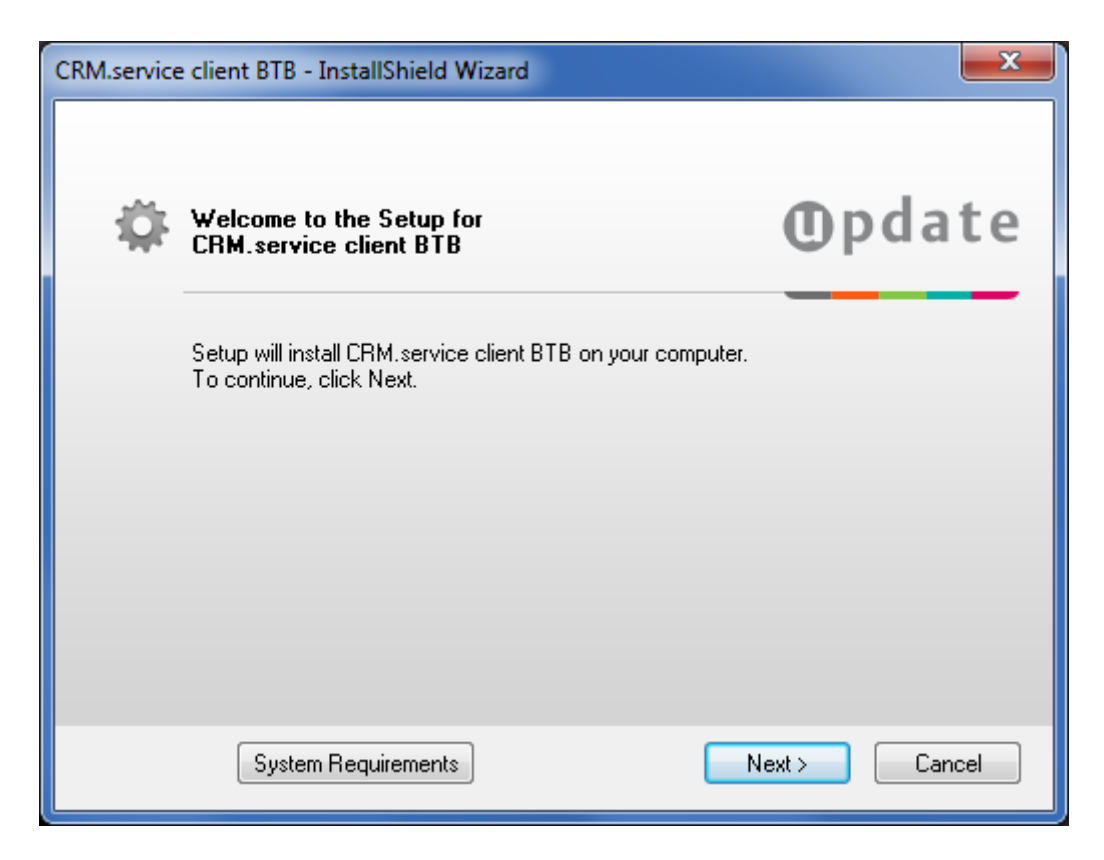

**3.** Click on **Next**.

**Note:** Setup tests whether CRM.service client is already installed. If the corresponding Windows registry entries are found, setup is cancelled.

The **Select Installation Folder** dialog box is displayed.

By default, CRM.service client is installed in the following directory:

```
C:\Program Files\update.CRM
```
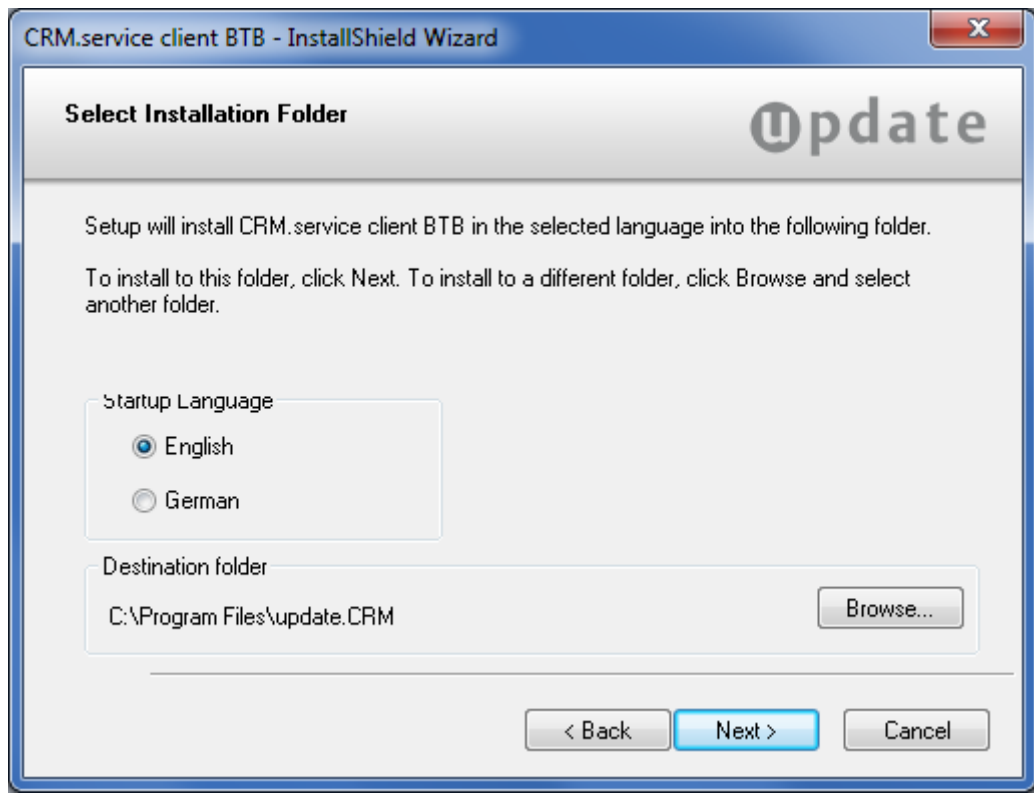

- **4.** Select the desired language (**English** or **German**). To select another directory, click on **Browse**.
- **5.** Click on **Next**. The **Installation Summary** dialog box is displayed.

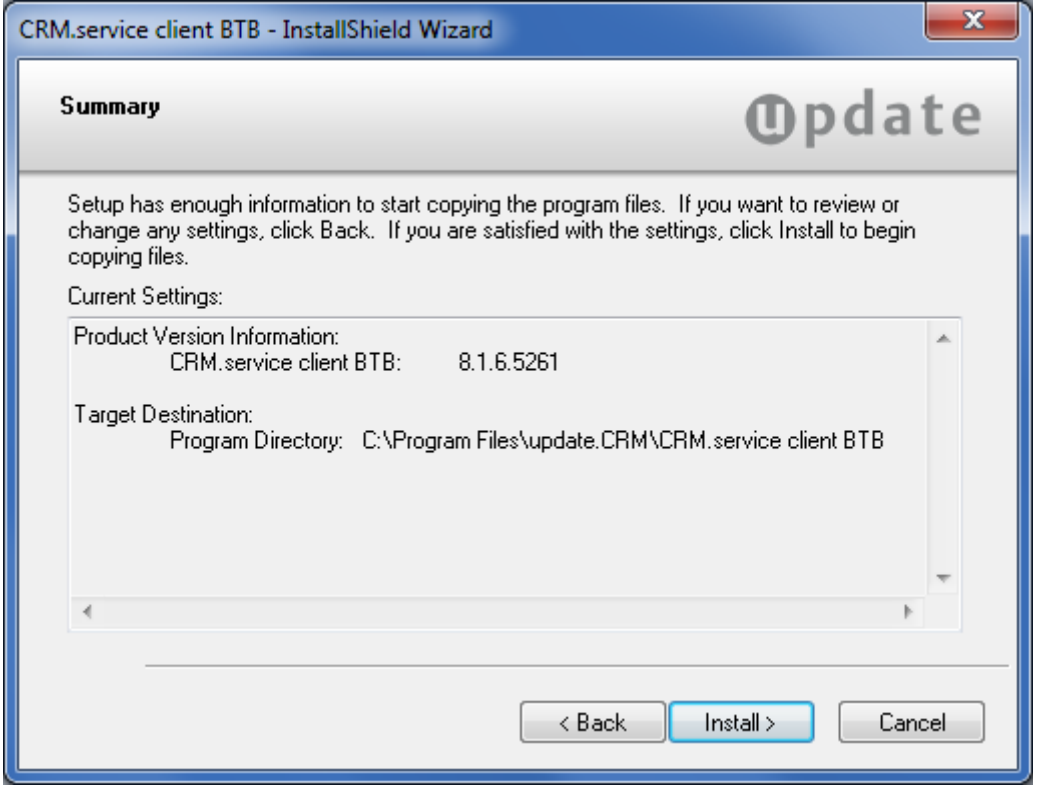

- **6.** Verify your settings. Click **Back** to change your installation settings.
- **7.** Click **Install** to start the installation process.

Setup copies the program files to the directory you have specified.

**8.** Click **Finish** to end the installation.

**Note:** CRM.service client setup installs .NET Framework 4.5 automatically.

#### **Installing Hotfixes**

See the *Installing Hotfixes* document available from <https://help.aurea.com/crm/> for details on installing hotfixes.